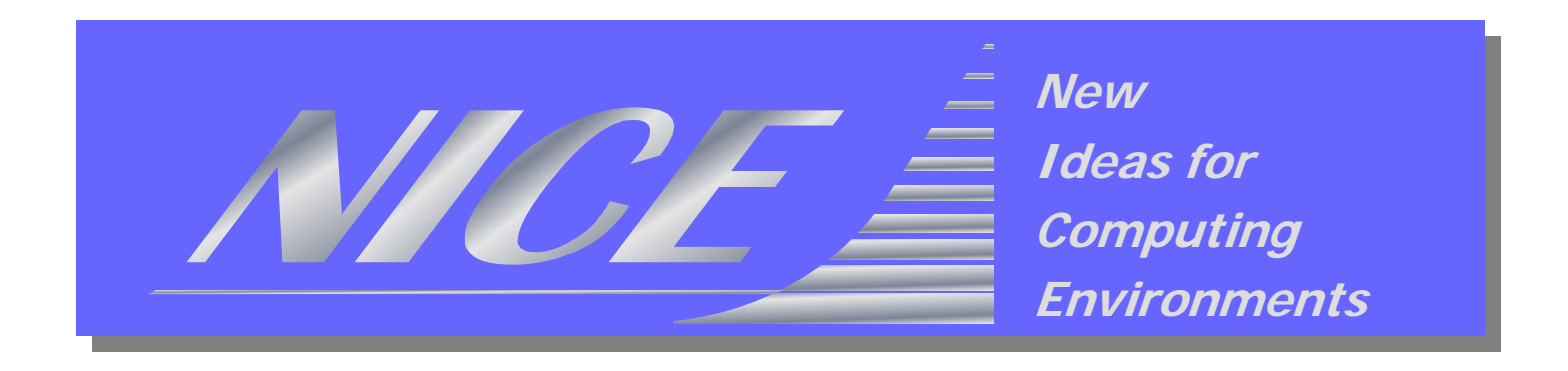

# **Service creation in Genius Web Portal**

**Nicola Venuti NICE srl**

*Geneva, 10-12.10.2006, 2nd Tutorial for Health e-Child Project*

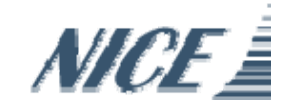

# **Agenda**

- **How preparing a new Plugin**
- **How Create your own services**
- **The Authentication**
- **The Authorization Framework**

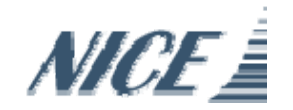

# **XML terminology**

- **XML** <sup>e</sup>**X**tensible **M**arkup **L**anguage a data format for structured document interchange
- **XSL** <sup>e</sup>**X**tensible **S**tylesheet **L**anguage *XSL describes how the XML document should be displayed*
	- **XSLT** a language for transforming XML documents
	- **XPATH** a language for navigating in XML documents
	- **XSL-FO** a language for formatting XML documents
- Tag or Element an item enclosed in <>, which is part of an XML document
	- e.g. <**action**>, <**table**<sup>&</sup>gt;
- **Attribute** an option of a tag, which has a name and a value enclosed by single or double quotes
	- e.g. <service id="**myservice**">
- **Name space** an optional naming convention that groups tags related to a common context
	- e.g. <**ef**:action>, <**ef**:service>
- **SDF** Services Definition File. Xml File which contains the definition of services.

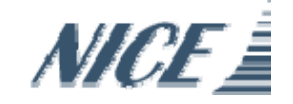

## **Preparing a new Plugin**

- Create Your Directory under plugin
- Edit the SDF (XML code)
	- –Start from simple services and evolve them
- (optional)Edit the layout (XSL code)
	- –Official web sites can be the perfect source of images and styles
- Do not edit system . xml / xsl files
	- –Upgrade and porting would be much more difficult

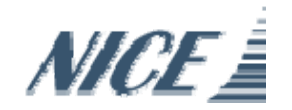

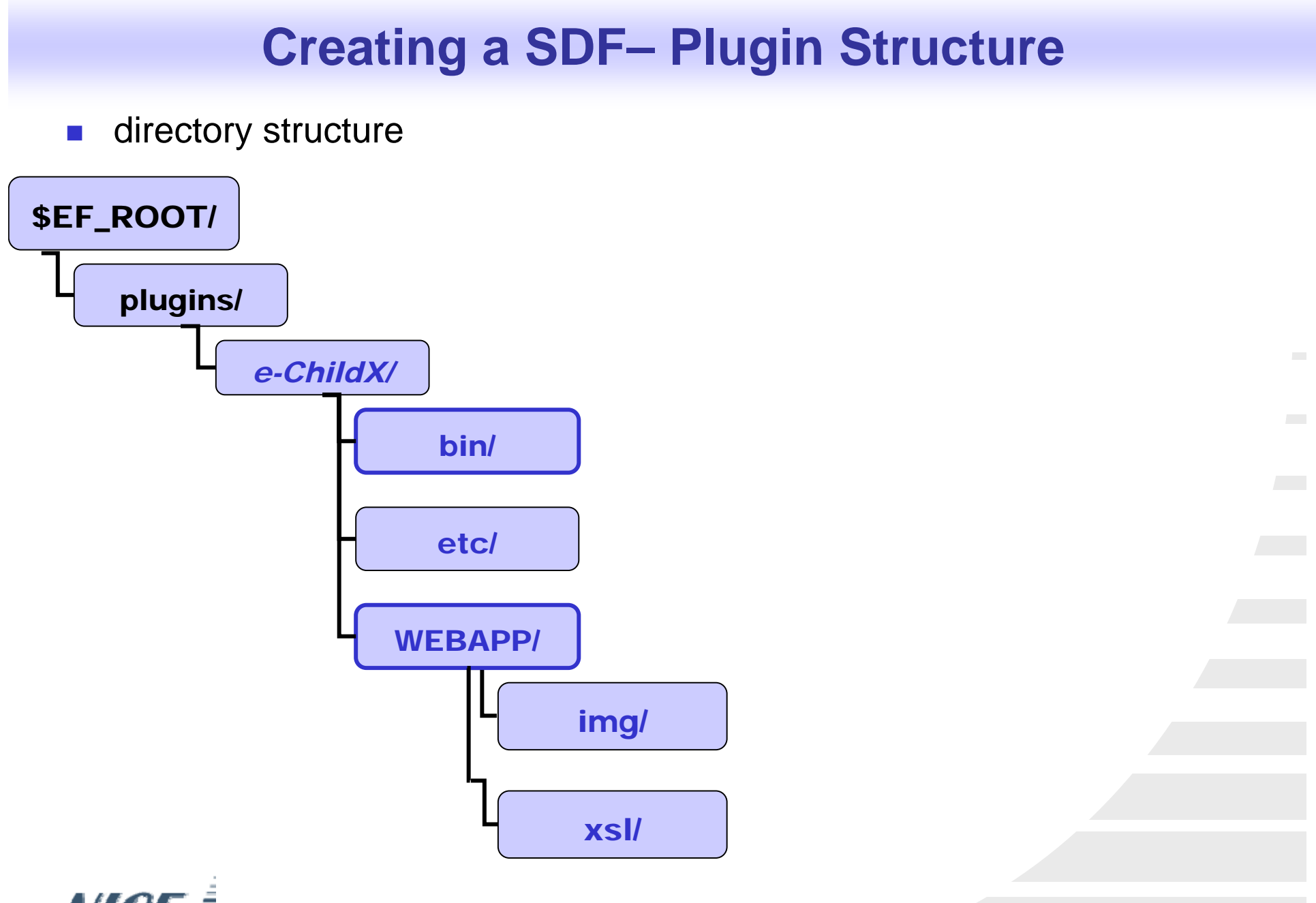

**NICE** 

## **Services Creations Steps**

The steps you have to follow in order to make your new service accessible to the users, are:

- $\mathcal{L}_{\mathrm{eff}}$ Choose the Service Definition File that will include the new service;
- $\mathcal{L}^{\text{max}}_{\text{max}}$ Write the <ef:service> tag and give it an unique identifier. This identifier must be located in the id attribute of the tag;
- Add a <ef:name> tag which will be used as the readable text for the hyperlink in the page containing the services. Clicking on the hyper-link will execute the service;
- Add an <ef:action> tag;
- F. As a text node of the <ef:action> tag, add the command that must be executed. for example, \${EF\_ROOT}/plugins/ef/bin/ef.test. Note the use of the \${EF\_ROOT} syntax: this makes your Genius services independent from the Genius installation directory;
- As a child node of the <ef:action> tag, add the <ef:result> tag. The attribute type of <ef:result> suggests to the Genius Server what kind of output it should expect. (XML, HTML or Simple Text);
- × Finally, close the <ef:action> and the <ef:service> tags.

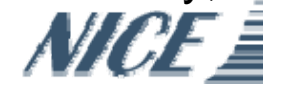

## **<ef:agent> in Detail..**

- Sub tags of <ef:agent>
	- –[optional] **<ef:name>** – title of the web page
	- –[optional] **<ef:info>** – welcome message of the opening page
	- – [optional] **<ef:location>** – location of Remote Agent(s)
		- [required] *host* hostname/IP address of EF Agent host
		- [required] *port* TCP port used by EF Agent
	- – [optional] **<ef:include>** – external XML libraries of functions
		- [required] *xml* path to an SDF which contains XML libraries
	- – [optional] **<ef:spooler>** – definition of default data
		- [required] *server* server-side absolute path of spoolers
		- [optional] *agent* agent-side absolute path of spoolers
		- [optional] *ttl* defines how long the spoolers will be accessible format: [DD]d[HH]h[MM]m[SS]s, 0(remove immediately), -1(not create)
	- –[required] **<ef:folder** *id="root"***>** – first folder of the service tree.

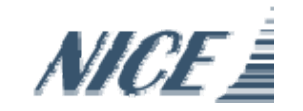

## **The commands to creates a new plugin**

- mkdir /opt/genius/enginframe/plugins/e-ChildX
- F cd /opt/genius/enginframe/plugins/e-Child*X*
- П mkdir bin
- mkdir etc
- mkdir WEBAPP
- $\blacksquare$  cd WEBAPP/
- cp ../../genius/WEBAPP/com.enginframe.genius.xml .
- cp ../../genius/WEBAPP/com.enginframe.genius.xsl .
- П mkdir images
- cp ../../genius/WEBAPP/layout.css .
- cp ../../genius/WEBAPP/layout.xsl .
- touch e-ChildX.xml
- In -s e-ChildX.xml index.xml

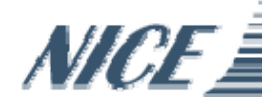

### **https://yourserver/genius/e-ChildX/**

```
<?xml version="1.0" encoding="iso-8859-1"?>
<?xml-stylesheet href="layout.xsl" type="text/xsl"?>
```

```
<ef:agent id="e-ChildX" authority="os"
       xmlns:ef="http://www.enginframe.com/2000/EnginFrame">
```

```
<ef:location host="127.0.0.1" port="9999"/>
 <ef:include xml="${EF_LIB}/xml/com.enginframe.system.xml"/>
  <ef:name>GENIUS Grid Portal</ef:name>
  <ef:info><H1>Welcome to Health e-Child Project 
  Portal...</H1></ef:info>
```

```
<ef:spooler server="${EF_SPOOLER_DIR}" ttl="1d"/>
```

```
<ef:folder id="root"><ef:name>Health e-Child Services</ef:name>
    <!-- Services go here -->
  </ef:folder>
</ef:agent>
```
### **A simple Xml Code for your Service...**

```
<ef:folder id="test"><ef:name>Simple Services</ef:name>
    <ef:service id="test-service" authority="os">
     <ef:name>zip services</ef:name>
     <ef:option id="file" label="File to compress" 
type="rfb" />
  </ef:service>
 </ef:folder>
```
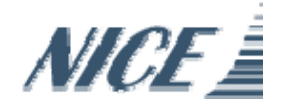

### **service.e-Child***X***.sh**

vi /opt/genius/enginframe/plugins/e-Child*X*/bin/service.e-Child*X*.sh

**#!/bin/sh gzip \$file**

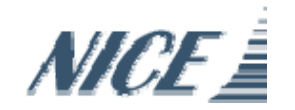

### **Add the action in the service..**

```
<ef:name>Health e-Child Services</ef:name>
    <ef:folder id="test"><ef:name>Simple Services</ef:name>
       <ef:service id="test-service" authority="os">
        <ef:name>zip services</ef:name>
        <ef:option id="file" label="File to compress" 
  type="rfb" />
<ef:action id="submit" label="zip a file">
         $EF_ROOT/plugins/e-ChildX/bin/service.e-ChildX.sh
         <ef:result type="text/plain" />
        </ef:action> 
    </ef:service>
    </ef:folder>
```
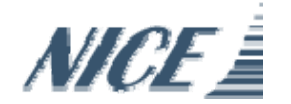

### **Add same options..**

```
<ef:option id="file" label="File to compress" type="rfb" />
<ef:option id="level" label="Compression level" type="list">
<ef:option id="9">maximum</ef:option>
<ef:option id="4">medium</ef:option>
<ef:option id="1">minimum</ef:option>
</ef:option>
<ef:action id="submit" label="zip a file">
   $EF_ROOT/plugins/e-ChildX/bin/service.e-ChildX.sh
   <ef:result type="text/xml" />
</ef:action>
```
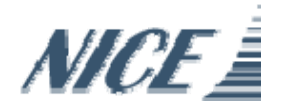

### **service.eChild.sh**

 vi /opt/genius/enginframe/plugins/e-ChildX/bin/service.e-ChildX.sh

```
#!/bin/sh
gzip -$level $file
cp $file.gz ${EF_SPOOLER}
$EF_ROOT/plugins/ef/bin/ef.show.spooler $EF_SPOOLER_URI
```
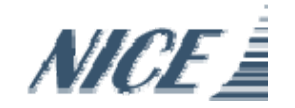

### **How the EF embedded scripts work...**

```
this EF script (as all the others) 
  $EF_ROOT/plugins/ef/bin/ef.show.spooler $EF_SPOOLER_URI
```

```
is dinamically expanded in:
<ef:show-spooler 
  uri="spooler:///opt/genius/enginframe/spoolers/yourUserna
  me/spoolerDir/" sub=""/>
```
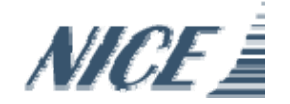

## **Authentication**

#### $\sim$ **None**

- Services executed as the user who runs Tomcat
- Services launched only by the local agent, no remote execution

#### $\mathcal{L}_{\mathcal{A}}$ **Standard Unix Authentication (/etc/passwd or NIS)**

– Authentication achieved via an internal checkpassword program

#### $\sim$ **HTTP Basic Authentication**

- managed externally by Tomcat (or front-end web server)
- handled internally by http plugin

### **LDAP Authentication**

- managed externally by a standard LDAP Server
- handled internally by ldap plugin

#### $\mathcal{L}_{\mathcal{A}}$ **ActiveDirectory Authentication – Windows Domain**

- managed externally by a Windows Domain Controller
- handled internally by activedirectory plugin

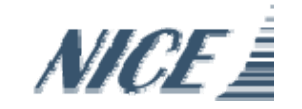

## **Plug a new Authentication Authority**

- Genius provides a flexible way to plug a new Authentication Authority into the system
- It allows to create custom mechanisms for authenticating users
- **Three steps to create a custom authentication** 
	- –Create a **login** file: **\$EF\_ROOT/etc/***authority\_name***.login**
	- – Create the **authentication script**: **\$EF\_ROOT/plugins/***authority\_name***/bin/ef.auth**
	- – Use the custom *authotity\_name* in the *<ef:agent>* or *<ef:service>* tags:
- Authority OS under **\$EF\_ROOT/plugins/os** is a good example

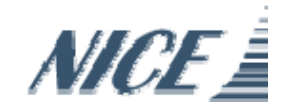

### **Plug a new Authentication Authority Login File**

- **Login file defines the parameters needed for authentication**
- **IF It must reside in the \$EF\_ROOT/etc directory**
- The name must coincide with the new authority name + the extension **.login:** *authority\_name***.login**
	- –E.g. ldap.login, myauthority.login
- **Login file is an XML file with the following structure**

<ef:login title="login\_form\_title" xmlns:ef="http://www.enginframe.com/2000/EnginFrame"> <ef:signature label="Username" type="text" id="\_username"/> <ef:signature label="*login\_field\_label*" type="*{*text*|*password*}*" id="*authentication\_parameter\_name*"/>

</ef:login>

…

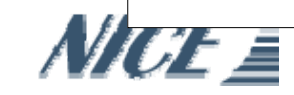

### **Plug a new Authentication Authority Authentication Script**

- F Authentication script is the actual implementation of the custom authentication procedure
- F Script name must be: **ef.auth**
- $\mathcal{C}^{\mathcal{A}}$  The script must reside in the following directory: **\$EF\_ROOT/plugins/***authority\_name***/bin**
- $\mathcal{C}^{\mathcal{A}}$  It receives in the standard input the authentication parameter values separated by **'\0'** in the same order as defined in the login file.
	- E.g. "demoUser\0demoPassword\0"
- **After cehcking the credentials the script must produce one the following** XML results in the standard output:

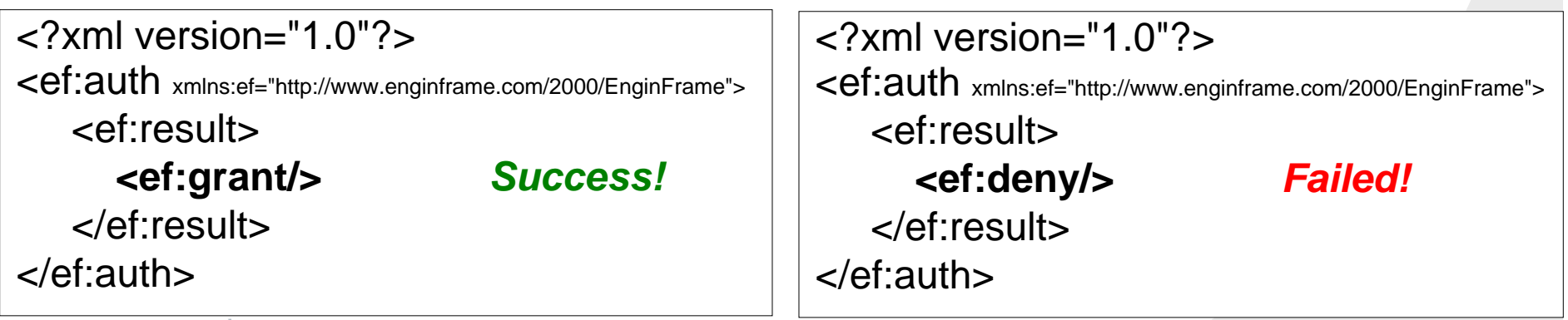

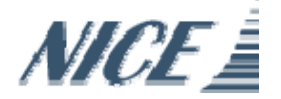

### **Plug a new Authentication Authority Authentication Script**

### **Example**  $H!/b$ in/sh

```
# Get credentials from <STDIN>_credentials="`/usr/bin/tr '\0' '\240'`"
username="`echo \"${_credentials}\" | awk -F '\240' '{print $1}'`"
password="`echo \"${_credentials}\" | awk -F '\240' '{print $2}'`"
# Check if credentials are correct
if [ "${_username}" = "demo" -a "${_password}" = "ef4test" ]; then
 cat <<EOF<?xml version="1.0"?><ef:auth xmlns:ef="http://www.enginframe.com/2000/EnginFrame">
     <ef:result> <ef:grant/> </ef:result> 
</ef:auth>
EOFexit 0fi# Wrong authentication
cat <<EOF<?xml version="1.0"?>
<ef:auth xmlns:ef="http://www.enginframe.com/2000/EnginFrame">
     <ef:result> <ef:deny/> </ef:result> 
</ef:auth>
EOFexit 1
```
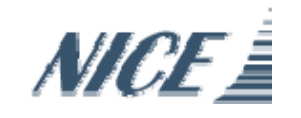

### **Plug a new Authentication Authority Use New Authentication**

 Write the custom authentication in the **<ef:agent>** or **<ef:service>** tag.

–As the value of the attribute **authority**

### **Example**

```
<?xml version="1.0"?><ef:agent id="tutorial" authority="authority_name" xmlns:ef="http://www.enginframe.com/2000/EnginFrame"> 
    ...</ef:agent>
```
It is possible to set the custom authority as the default one, changing EF DEFAULT AUTHORITY INSIDE the **\$EF\_ROOT/conf/server.conf** file

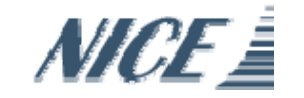

## **The Authorization Framework**

 $\mathcal{N}_{\mathcal{A}}$  Authorization System is aimed to authorize *user* accesses to *resources*

- allowing or denying *operations*
- according to a set of predefined *policies*.
- $\mathcal{L}_{\mathcal{A}}$  **Actor** concept abstracts users. An actor can represent
	- single user
	- group of users
- $\mathcal{C}^{\mathcal{A}}$  EnginFrame/Genius **resources** are:
	- **folders**
	- **services**
	- service **options**
	- service **action**
	- service **output**
- $\sim$ Authorization **policies** are defined by *Access Control Lists*

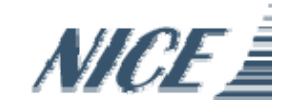

## **Authorization Configuration**

- The process of setting up the Authorization System include the following steps:
	- Definition of *actors*
	- Definition of *access control lists*
	- –Binding access control lists to Genius resources
- Definition of *actors* and *access control lists* occur in the Authorization configuration file:
	- **\$EF\_ROOT/conf/authorization.xconf**
- *ACLs binding* to resources occurs **directly into SDFs**
- The authorization configuration file is an **XML file** read **dynamically** upon changes.

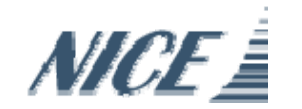

## \$EF\_ROOT/conf/authorization.xconf

```
<ef:authorization xmlns:ef="http://www.enginframe.com/2000/EnginFrame">
\leqef\cdotacl-actor-list><ef:acl-actor id="efadmins" type="efgroup">
   <ef:info>EnginFrame Administrators</ef:info>
   <ef:acl-member type="efuser">${EF_ADMIN}</ef:acl-member>
   <ef:acl-member type="efuser">falzone</ef:acl-member>
  \langleef·acl-actor>
 \langleef·acl-actor-list\rangle\leqef\cdotacl-list><ef:acl id="admin-only">
   <ef:info>Privileged Execution for Admins</ef:info>
   <ef:acl-priority>deny</ef:acl-priority>
   <ef:acl-allow><ef:actor id="efadmins"><ef:read/>\langleef:write\rangle<ef:execute/>
```
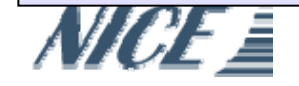

..........

## **ACL in SDF**

```
<ef:apply-acl select="admin-only" selectorType="simple">
  <ef:folder id="Only_For_Admin">
    <ef:name>Only For Admin</ef:name>
    <ef:service id="test-ACL" authority="os">
     <ef:name>Test ACL</ef:name>
     <ef:info><H1>All services inside are visible only 
  at the Administrators</H1></ef:info>
   </ef:service>
  </ef:folder>
</ef:apply-acl>
```
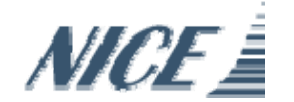